**NXP Semiconductor**

# **Adding CMSIS-DSP Library to a KSDK 2.x project in Kinetis Design Studio**

By: Technical Information Center

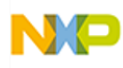

## About this document

This document explains how to link the CMSIS-DSP library to a KSDK 2.x project in KDS.

The steps described in the document were done using the MK64FN1M0VLL12 MCU like the one in the FRDM-K64F board, but the same principles are applicable to any Kinetis MCU.

## Software versions

The steps described in this document are valid for the following versions of the software tools:

- o KDS v3.2.0
- o KSDK 2.x

## **Contents**

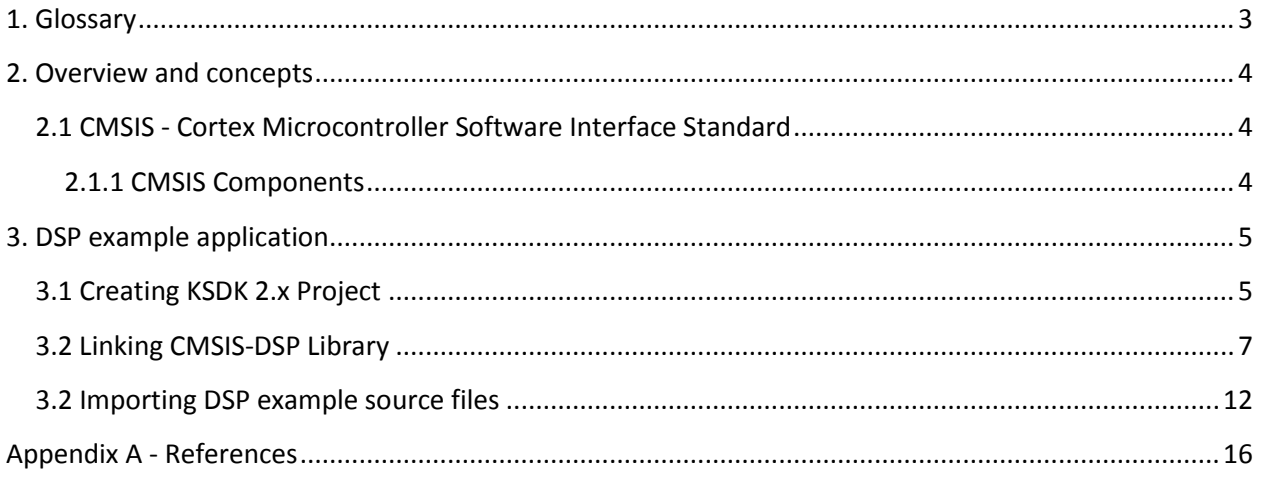

### <span id="page-2-0"></span>**1. Glossary**

- **KDS** *Kinetis Design Studio***:** Integrated Development Environment (IDE) software for Kinetis MCUs.
- **KSDK** *Kinetis Software Development Kit***:** Set of peripheral drivers, stacks and middleware layers for Kinetis microcontrollers.
- **CMSIS Cortex Microcontroller Software Interface Standard.** Hardware abstraction layer for the Cortex-M processor series.

#### <span id="page-3-0"></span>**2. Overview and concepts**

#### <span id="page-3-1"></span>**2.1 CMSIS - Cortex Microcontroller Software Interface Standard**

The ARM® Cortex® Microcontroller Software Interface Standard (CMSIS) is a vendor-independent hardware abstraction layer for the Cortex-M processor series and specifies debugger interfaces. Creation of software is a major cost factor in the embedded industry. By standardizing the software interfaces across all Cortex-M silicon vendor products, especially when creating new projects or migrating existing software to a new device, means significant cost reductions.

The CMSIS enables consistent and simple software interfaces to the processor for interface peripherals, real-time operating systems, and middleware. It simplifies software re-use, reducing the learning curve for new microcontroller developers and cutting the time-to-market for devices

#### <span id="page-3-2"></span>**2.1.1 CMSIS Components**

- o **CMSIS-CORE**: API for the Cortex-M processor core and peripherals. It provides at standardized interface for Cortex-M0, Cortex-M3, Cortex-M4, SC000, and SC300. Included are also SIMD intrinsic functions for Cortex-M4 SIMD instructions.
- o **CMSIS-Driver**: defines generic peripheral driver interfaces for middleware making it reusable across supported devices. The API is RTOS independent and connects microcontroller peripherals with middleware that implements for example communication stacks, file systems, or graphic user interfaces.
- o **CMSIS-DSP**: DSP Library Collection with over 60 Functions for various data types: fix-point (fractional q7, q15, q31) and single precision floating-point (32-bit). The library is available for Cortex-M0, Cortex-M3, and Cortex-M4. The Cortex-M4 implementation is optimized for the SIMD instruction set.
- o **CMSIS-RTOS API**: Common API for Real-Time operating systems. It provides a standardized programming interface that is portable to many RTOS and enables therefore software templates, middleware, libraries, and other components that can work across supported the RTOS systems.
- o **CMSIS-Pack**: describes with a XML based package description (PDSC) file the user and device relevant parts of a file collection (called software pack) that includes source, header, and library files, documentation, Flash programming algorithms, source code templates, and example projects. Development tools and web infrastructures use the PDSC file to extract device parameters, software components, and evaluation board configurations.
- o **CMSIS-SVD**: System View Description for Peripherals. Describes the peripherals of a device in an XML file and can be used to create peripheral awareness in debuggers or header files with peripheral register and interrupt definitions.
- o **CMSIS-DAP**: Debug Access Port. Standardized firmware for a Debug Unit that connects to the CoreSight Debug Access Port. CMSIS-DAP is distributed as separate package and well suited for integration on evaluation boards. This component is provided as separate download.

## <span id="page-4-0"></span>**3. DSP example application**

#### <span id="page-4-1"></span>**3.1 Creating KSDK 2.x Project**

- Open **KDS** and click on **File > New > Kinetis SDK 2.x Project**:

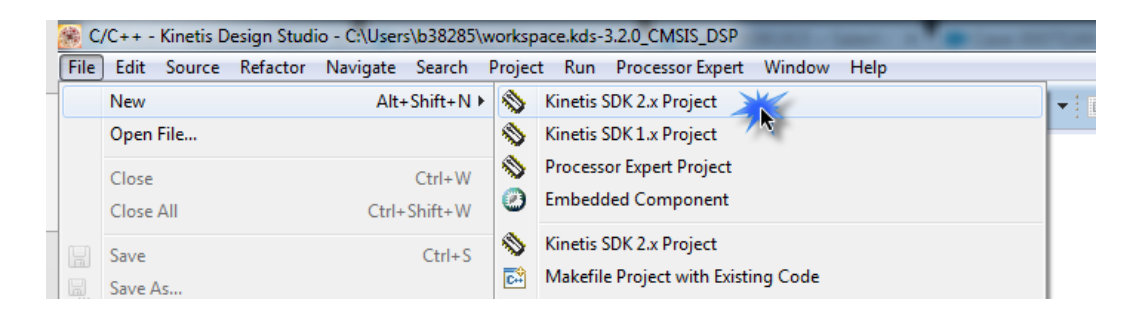

- Give a name to the project, select the corresponding Kinetis SDK folder and click on **Next**:

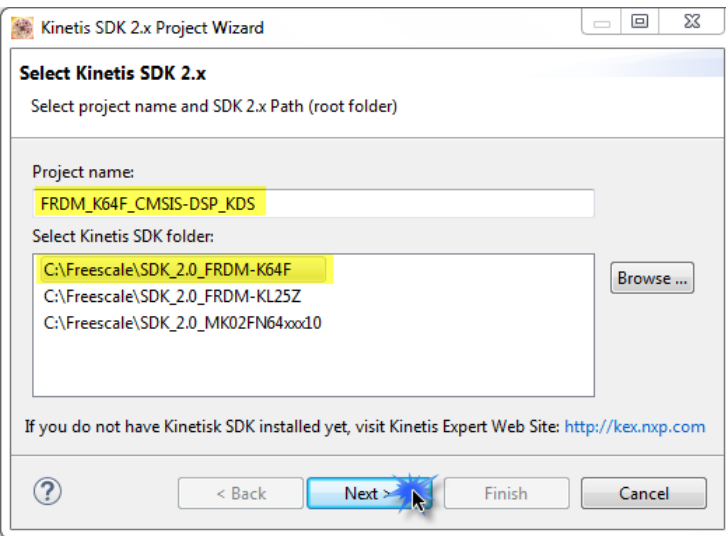

- Select the **processor** to be used and click on **Finish**:

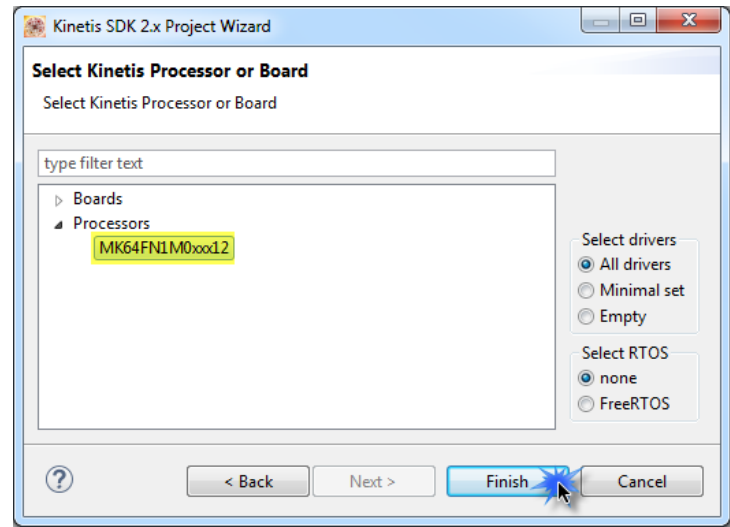

- The new project should now appear on your workspace:

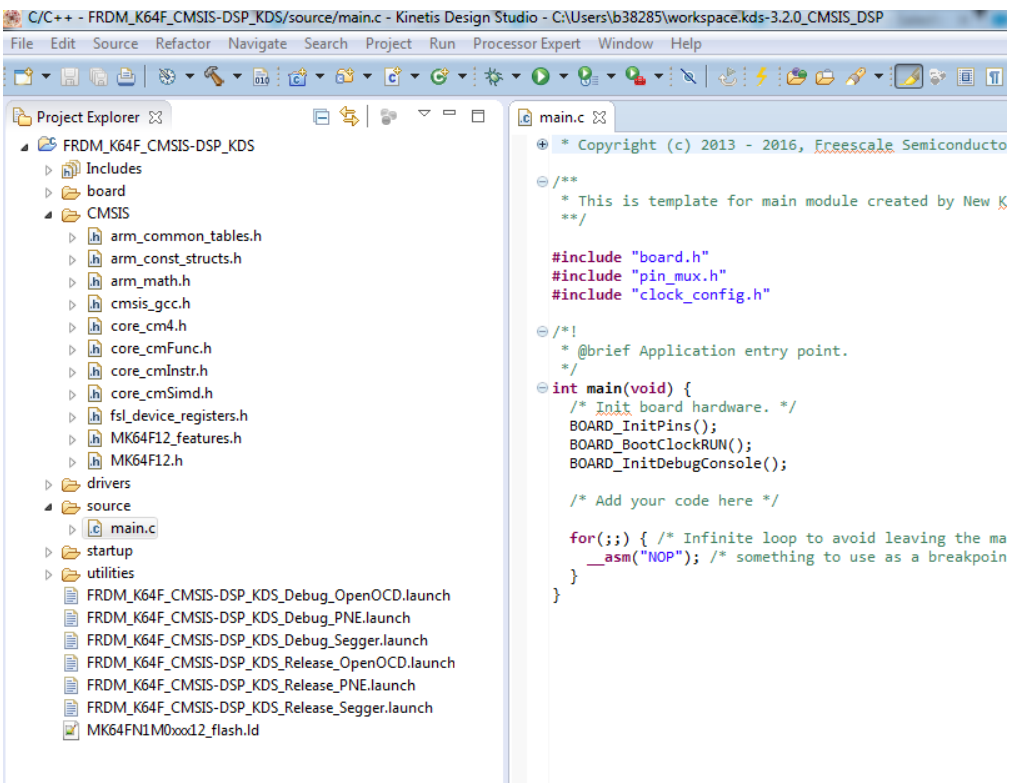

#### <span id="page-6-0"></span>**3.2 Linking CMSIS-DSP Library**

- The first step is to create a build variable that will be used to specify the path of the DSP library and its included folders. Go to **Project > Properties and under C/C++ Build** select **Build Variables** and click on **Add**:

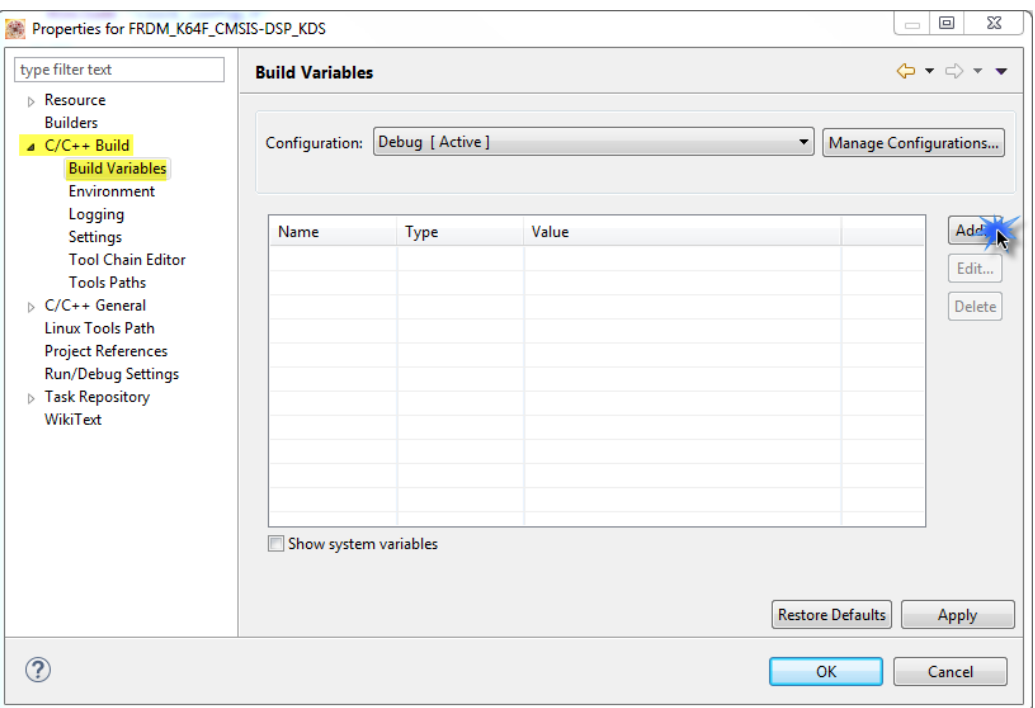

- A new window will open, specify the **name** of the build variable, its **type** and **value**, the Value is the location of your CMSIS folder:

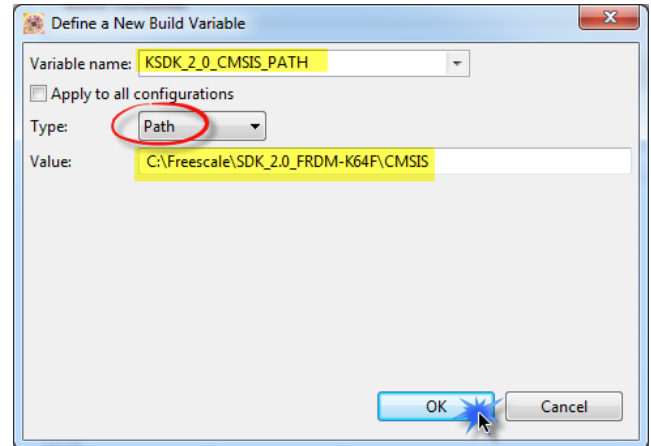

- The new variable should be listed as in the image below, click on **Apply**:

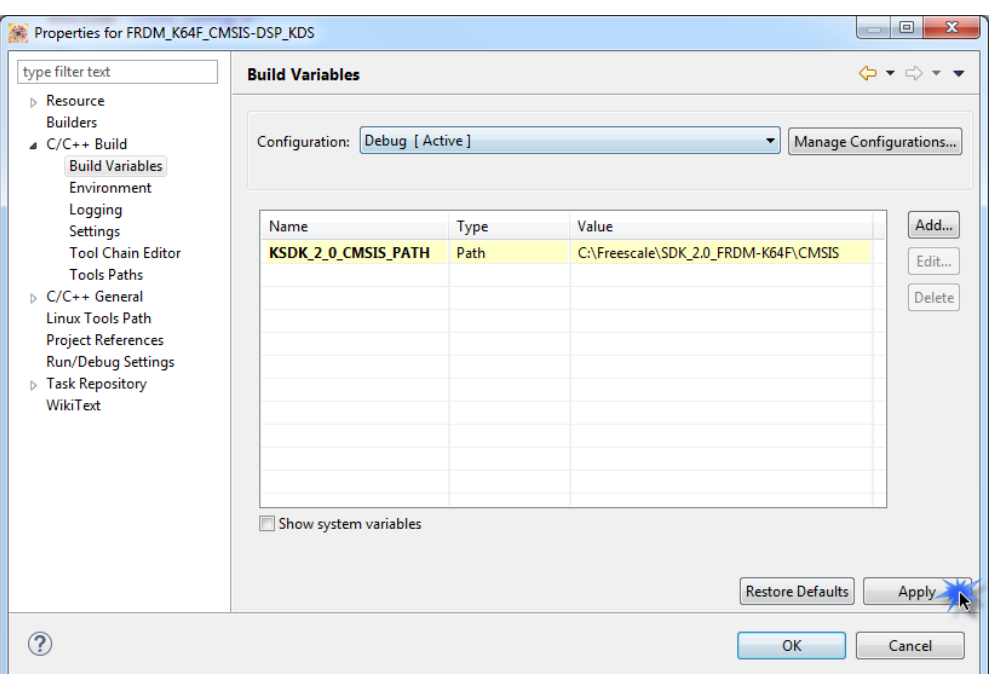

The next step is to include the CMSIS-DSP library paths. Go to C/C++ Build > Settings > Cross ARM **C Compiler > Includes** and add the following paths then click on **Apply**:

*"\${KSDK\_2\_0\_CMSIS\_PATH}\DSP\_Lib\Source"*

*"\${KSDK\_2\_0\_CMSIS\_PATH}\DSP\_Lib\Source\BasicMathFunctions"*

*"\${KSDK\_2\_0\_CMSIS\_PATH}\DSP\_Lib\Source\CommonTables"*

*"\${KSDK\_2\_0\_CMSIS\_PATH}\DSP\_Lib\Source\ComplexMathFunctions"*

*"\${KSDK\_2\_0\_CMSIS\_PATH}\DSP\_Lib\Source\ControllerFunctions"*

*"\${KSDK\_2\_0\_CMSIS\_PATH}\DSP\_Lib\Source\FastMathFunctions"*

*"\${KSDK\_2\_0\_CMSIS\_PATH}\DSP\_Lib\Source\FilteringFunctions"*

*"\${KSDK\_2\_0\_CMSIS\_PATH}\DSP\_Lib\Source\MatrixFunctions"*

*"\${KSDK\_2\_0\_CMSIS\_PATH}\DSP\_Lib\Source\StatisticsFunctions"*

*"\${KSDK\_2\_0\_CMSIS\_PATH}\DSP\_Lib\Source\SupportFunctions"*

*"\${KSDK\_2\_0\_CMSIS\_PATH}\DSP\_Lib\Source\TransformFunctions"*

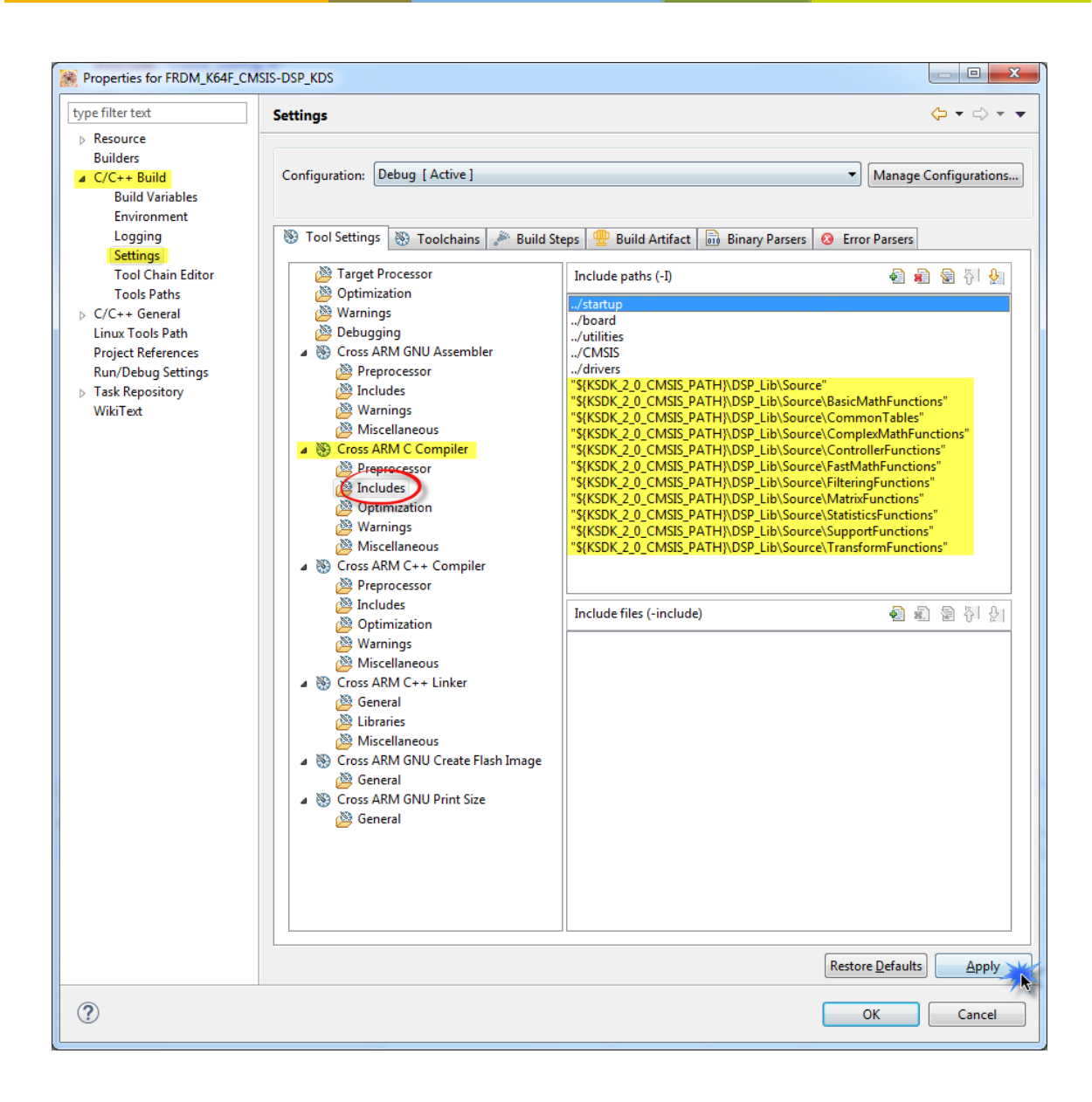

- After that, go to **C/C++ Build > Settings > Cross ARM C++ Linker > Libraries** and specify the precompiled library to be used and its path:

![](_page_9_Picture_1.jpeg)

**Library name:** *arm\_cortexM4lf\_math.* The M denotes the ARM core, while the 'l' means 'little endian'. The 'f' means an ARM core with Harware Floating Point Unit.

Path: *\${KSDK\_2\_0\_CMSIS\_PATH}\Lib\GCC*

- Now go to **C/C++ Build > Settings > Cross ARM C Compiler > Preprocessor** and specify the following macros:

*ARM\_MATH\_CM4*: Tells the CMSIS library which ARM Cortex core I'm using.

*\_\_FPU\_PRESENT=1*: Needs to be specified when building on FPU supported Targets.

![](_page_10_Picture_3.jpeg)

- Finally click on **Apply** then **OK**.

#### <span id="page-11-0"></span>**3.2 Importing DSP example source files**

- For this project the "**FIR Lowpass Filter**" example will be used, it can be found on the following path:

*"{Your KSDK installation folder}\CMSIS\DSP\_Lib\Examples\arm\_fir\_example\ARM"*

The first step is to copy the source files of the example to the project, the files that need to be copied are:

*arm\_fir\_example\_f32.c arm\_fir\_data.c math\_helper.c math\_helper.h*

![](_page_11_Picture_5.jpeg)

- The next step is to delete the **main.c** file of our project but first we need to copy the SDK include files and initialization functions to the FIR example file:

*#include "board.h" #include "pin\_mux.h" #include "clock\_config.h" BOARD\_InitPins(); BOARD\_BootClockRUN(); BOARD\_InitDebugConsole();*

- Include files and initialization functions on the **main.c** file:

![](_page_12_Picture_3.jpeg)

- Modified **FIR example** with SDK include files and initialization functions:

 $\boxed{c}$  main.c  $\boxed{c}$  arm\_fir\_example\_f32.c  $\frac{c}{c}$ \*\* Include Files  $***$  ....... ------------- \*/ #include "arm\_math.h" #include "math helper.h" #include "board.h" #include board."<br>#include "pin\_mux.h"<br>#include "clock\_config.h" \*\* Macro Defines  $***$ #define TEST\_LENGTH\_SAMPLES 320 #define SNR\_THRESHOLD\_F32 140.0f #define BLOCK SIZE  $32$ #define NUM\_TAPS 29 \* The input signal and reference output (computed with MATLAB) \* are defined externally in arm\_fir\_lpf\_data.c. --------------- \*/

![](_page_13_Picture_2.jpeg)

- Finally the **main.c** file can be deleted from the project:

![](_page_14_Picture_1.jpeg)

- Now you should be able to **compile** and **debug** the project:

![](_page_14_Picture_3.jpeg)

# **Appendix A - References**

- <span id="page-15-0"></span>- KDS webpage: [www.nxp.com/kds](http://www.nxp.com/kds)
- KSDK webpage: [www.nxp.com/ksdk](http://www.nxp.com/ksdk)
- MCU on Eclipse Tutorial: Using the ARM CMSIS Library: <https://mcuoneclipse.com/2013/02/14/tutorial-using-the-arm-cmsis-library/>
- CMSIS Cortex Microcontroller Software Interface Standard: [http://www.arm.com/products/processors/cortex-m/cortex-microcontroller-software-interface](http://www.arm.com/products/processors/cortex-m/cortex-microcontroller-software-interface-standard.php)[standard.php](http://www.arm.com/products/processors/cortex-m/cortex-microcontroller-software-interface-standard.php)